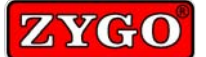

**This is a quick reference guide. Please refer to the Instruction Manual for a complete understanding of the TalkingAid Wireless' operation and features.**

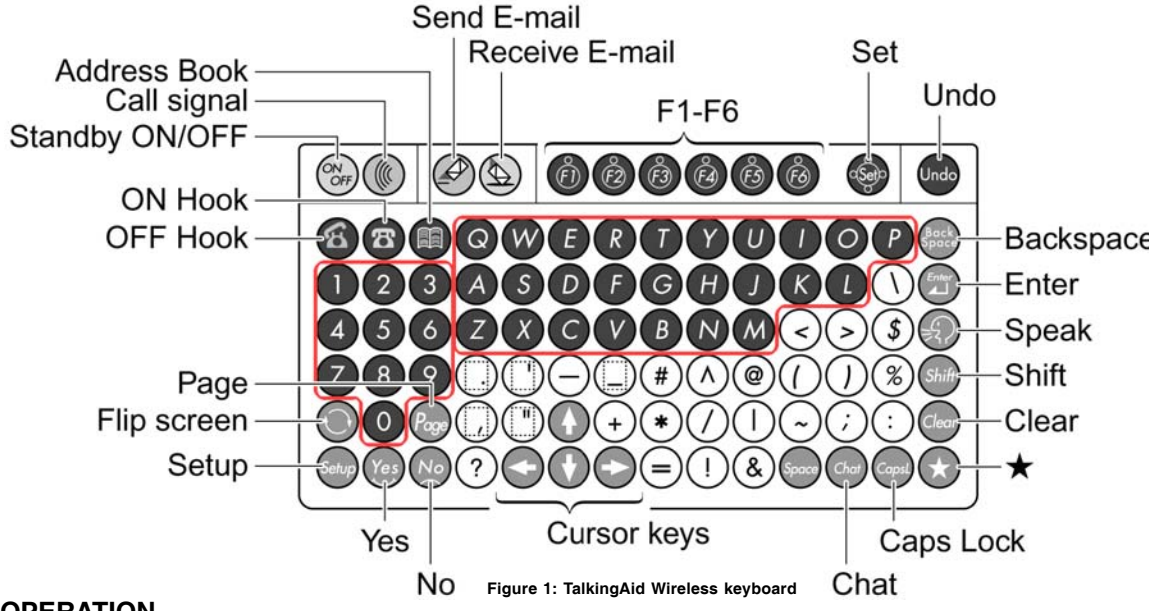

## **OPERATION**

#### **Keyboard**

Review the keyboard layout to notice the grouping of keys for different actions.

- 
- 
- Letter Keys Number Keys Function Keys
- Character Keys Cursor Keys Special Keys
- 
- 

• Telephone and E-mail Keys

## **Turn ON the TalkingAid Wireless**

- The TalkingAid Wireless is usually in a Standby Mode, meaning it is ON but 'asleep.' To wake it up, press the ON/OFF key.
- If it doesn't awaken, turn ON the Battery switch in the back of the unit. **Wait several minutes for the device to come up.**
- It is not necessary to turn OFF the Battery switch except when the unit is not going to be used for an extended period.

## **Turn OFF the TalkingAid Wireless**

- Press the ON/OFF key to put the unit into Standby Mode.
- It is not necessary to turn OFF the Battery switch except when the unit is not going to be used for an extended period.

## **Type and Speak**

- 1. Type a message.
- 2. Press the Period key to speak the sentence, or press the Speak key to speak what is on the display.
- 3. Press the Clear key to clear the display.
- 4. Press the Undo key to reverse the clearing of the display.

## **Using Word Completion**

Notice that as you type, Word Completion predicts words at the bottom of the screen. Select a predicted word by pressing the Function key (F1 to F6) corresponding to the number next to the word wanted, (i.e., press F3 to select word 3).

## **Change Volume**

- 1. Press the Shift key followed by the  $\spadesuit$  key for Volume up. (Once the Shift key is pressed, the  $\spadesuit$  key can be pressed repeatedly until the desired volume level is reached.)
- 2. Or, press the Shift key followed by the  $\blacklozenge$  key for Volume down. (Once the Shift key is pressed, the  $\blacklozenge$  key can be pressed repeatedly until the desired volume level is reached.)

## **Recalling Phrases from Stored Memories**

Messages, words or phrases, are pre-stored under each of the Letter keys. These can be changed and messages can be placed on other keys. (See Saving Phrases to Memories, below.)

- 1. Press the  $\bigstar$  (Star) key.
- 2. Select a letter, number, or punctuation key with stored memories. The screen displays the three stored memories for that key.
- 3. If the message you want is not displayed, press another key to show its three messages.
- 4. Select the message you want by pressing the corresponding function key, F1 to F3.

## **Saving Phrases to Memory**

- 1. Press the Setup key to get into Setup Mode.
- 2. Press the F2 key to go into Text.
- 3. Press the F5 key to go into the Memory Register. The display shows "**Select a key to register**."
- 4. Select a key where you want to store (register) the message. You can choose from any of the 63 letter, number, or punctuation keys.
- 5. Since you can store three messages under the same key, select F1, F2 or F3 key to choose the message set of the phrase to be stored. The message can be text or sound.
	- 5a. Press the F1 key, **Text**, to store a text-to-speech message. The display shows "**Registered text**" and "**RT:**". Type out the message you want to save. Press the Set Key (**SOK**) to save the message and exit Setup Mode.

5b. Press the F2 key, **Sound**, to store a recorded message. Plug in a microphone to the EXT MIC jack in the back of the unit to record your message.

The display shows the following for the function keys:

- F1  $\blacksquare \bullet$  start recording
- F2  $\blacksquare$  stop recording
- F3  $\triangleright$  play recording (or pause while playing)
- F4 **7**<sup>4</sup> rewind recording
- F5. **a** delete recording

Press the Set Key (**SOK**) to save the message and exit Setup Mode.

## **Recall phrases from Memory**

Clear the screen or place the cursor in the text where the message will be placed.

- 1. Press the  $\triangleleft$  (Star) key.
- 2. Select a letter, number, or punctuation key with stored memories. The screen displays the three stored memories for that key.
- 3. If the message you want is not displayed, press another key to show its three messages.
- 4. Select the message you want by pressing the corresponding function key F1 to F3.

## **Advanced recall—Single Memory**

The unit can be set to recall just the first memory of each of the keys.

- 1. Press the Setup key to get into the Setup Mode.
- 2. Press the F2 key, **Text**.
- 3. Press the F4 key to toggle between **Multiple Memory** and **Single Memory**. Select **Single Memory.**
- 4. Press the Set Key ( $SOK$ ) to save change and exit Setup Mode.
- 5. With memories set to Single Memory, only the first message stored under a key will be available.

## **Advanced recall—Message Mode**

The unit can be set to recall the stored memories by pressing a single key. This is called Message Mode. (You can easily return to Typing Mode.)

- 1. Press the Setup key to get into Setup Mode.
- 2. Press the F4 key, **User**.
- 3. Press the F5 key to go to **Message Mode**.
- 4. Choose which message set you want to use by selecting a function key, F1 to F3.
- 5. Once a set is selected, press any of the 63 letter, number, or punctuation keys where messages are stored to immediately play that message.
- 6. To leave Message Mode, press the Setup key.

# **SETUPS**

Press the Setup key to enter Setup Mode, where changes in the unit's characteristics can be made. Exit Setup Mode at any time by pressing the Setup key again.

**Note:** A keyguard plug is available to cover the Setup key to prevent inadvertent operation.

#### **Change the Voice**

- 1. Press the Setup key to get into Setup Mode.
- 2. Press the F1 key, **Voice**.
- 3. Press the F4 key, **Voices**.
- 4. Press the F1 key to step up through the available voices.
- 5. Press the F2 key to step down through the available voices.
- 6. Or, press the number key of the desired voice to set the value (**Val=#**).
- 7. Press the Set Key ( $SOK$ ) to save the change and exit Setup Mode.

## **Change Key Sound**

- 1. Press the Setup key to get into Setup Mode.
- 2. Press the F1 key, **Voice**.
- 3. Press the F2 key, **Key sound**. The display will show the current settings, for example: **1Key sound=Click 2Silent mode=OFF**
- 4. Press the F1 key to toggle between speaking the key character and a click sound.
- 5. Press the F2 key to toggle between Silent mode ON or OFF. When Silent mode is ON, no sound will occur when a key is selected. When Silent mode is OFF, pressing a key will produce either a key click or the key character will be spoken.
- 6. Press the Set Key ( $\blacksquare$ OK) to save changes and exit Setup Mode.

## **Change Font**

- 1. Press the Setup key to get into Setup Mode.
- 2. Press the F5 key, **Screen**.
- 3. Select the F3 key, **Font size**. Choose from small, medium, or large font.
	- a. Press the F1 key to reduce the font size.
	- b. Press the F2 key to increase the font size.
- 4. Press the Set Key (**SO**K) to save changes and exit Setup Mode.

## **Change the Display Appearance—Contrast**

- 1. Press the Setup key to get into Setup Mode.
- 2. Press the F5 key, **Screen**.
- 3. Select the F1 key, **Contrast**. Choose from six (6) contrast values.
	- a. Press the F1 key to decrease the contrast.
	- b. Press the F2 key to increase the contrast.
- 4. Press the Set Key (**SOK**) to save changes and exit Setup Mode.

## **Change the Display Appearance—Color**

- 1. Press the Setup key to get into Setup Mode.
- 2. Press the F5 key, **Screen**.
- 3. Select the F4 key, **Color**. Choose from eight (8) color schemes. The display shows **Color [0,1 - 7] Val=4**.
	- a. Press the F1 and the F2 keys to select from the predetermined color schemes, values **1 - 7**.
	- b. Set the value to **0** to select specific background and character colors. (See the Instruction Manual for more detailed instructions for setting color schemes.)
- 4. Press the Set Key ( $SOK$ ) to save changes and exit Setup Mode.

# **SCANNING**

Plug a switch or switches into the scanning input jacks (SW1 and SW2) in the back of the device. Press a switch to display the on-screen keyboard and start scanning.

## **Setting Scanning Parameters**

- 1. To change scan settings, press the Setup key to get into Setup Mode.
- 2. Press the F4 key, **User**.
- 3. Press the F5 key, **Scan Mode**.
- 4. Select the setting to change.
	- F1: **Cursor (Scan) speed**. Lower numbers are faster; higher numbers are slower. The Pac-Man® symbol indicates the scan speed.
		- a. Press the F1 key to increase the scan speed.
		- b. Press the F2 key to decrease the scan speed.
	- F2: **Scan layout**. Choose between **QWERTY** and **ABCDE**. The display shows the scan layout setting.
	- F3: **Switch input**. Choose one or two switch input. The display shows the current setting.
	- F4: **Acceptance delay**. Used for error correction, this is the time after a switch press during which you can press the switch again to cancel the initial selection.
- 5. Press the Set Key (**SO**K) to save changes and exit Setup Mode.

# **PHONE CALLS and E-MAIL**

## **To use the TalkingAid Wireless for phone and e-mail, the following services must be contracted:**

- 1. A cellular phone service provider must be contracted to establish service for cellular voice and data. The service provider must offer SIM (Subscriber Identity Modules) Cards for its phones. At this time, Cingular, T-Mobile and Rogers (Canada) are known to provide SIM Cards.
- 2. A contract must be established with an e-mail service provider.

## **Setting up the Talking Aid Wireless for Phone Calls and E-mail**

- 1. Insert the SIM Card into the Sierra Wireless AirCard.
- 2. Insert the Sierra Wireless AirCard to the PCMCIA card slot in back of the unit.
- 3. Plug the voice cable into the AirCard and the PHONE MIC jack in back of the device.
- 4. Plug the antenna into the AirCard. An LED on the AirCard will flash as it starts to work. The screen will show "**The modem card is being initialized.**"
- 5. T<sub>ill</sub> Check the reception status with the antenna icon in the Status bar.
- 6. Eject the AirCard and reinsert it if necessary.

## **Making a Phone Call**

- 1. Press the OFF Hook key.
- 2. Dial the telephone number on the numeric keypad.
- 3. Press the OFF Hook key again. The display will show "**Calling.**" and the telephone icon will change to show OFF Hook. The ringing and the answering party will be heard through the unit's speaker.
- 4. Press the ON Hook key to hang up. The telephone icon on the display will change to ON Hook when the line is cleared.

## **Making a Phone Call Using Call History**

- 1. Press the OFF Hook key.
- 2. Press the F1 key, **Call History**, to view the history of phone calls.
	- a. Press the  $\blacklozenge$  and  $\blacklozenge$  keys to navigate through the call list.
	- b. Press the OFF Hook key again to call the selected number.

## **Redialing the Last Number Called**

- 1. Press the OFF Hook key.
- 2. Press the F2 key, **Redial**, to select the last number dialed.
- 3. Press the OFF Hook key again to call the selected number.

## **Making a Phone Call Using Incoming Call History**

- 1. Press the OFF Hook key.
- 2. Press the F3 key, **Incoming History**, to view the history of incoming phone calls.
	- a. Press the  $\blacklozenge$  and  $\blacklozenge$  keys to navigate through the call list.
	- b. Press the OFF Hook key again to call the selected number.

## **Answering a Phone Call**

When the phone rings:

- 1. Press the OFF Hook key. The telephone icon will change to show OFF Hook.
- 2. Press the ON Hook key to hang up. The telephone icon on the display will change to ON Hook when the line is cleared.

## **Change Phone Volume**

- 1. Press the Shift key followed by the  $\rightarrow$  key for Volume up. (Once the Shift key is pressed, the  $\rightarrow$  key can be pressed repeatedly until the desired volume level is reached.)
- 2. Or, press the Shift key followed by the  $\blacktriangleright$  key for Volume down. (Once the Shift key is pressed, the  $\leftarrow$  key can be pressed repeatedly until the desired volume level is reached.)

## **Address Book**

Contact information can be entered into the Address Book. While telephone numbers can be dialed directly, e-mails can only be sent to entries in the Address Book. To register contact information into the Address Book:

- 1. Press the Address Book key.
- 2. For a new contact, press F1, **New**. To change an existing contact, press F2, **Edit**.
- 3. Input a **Contact Name** (**CN:**) and press the Enter key. Press the F2 key to move to the next item.
- 4. Input a **Telephone number** (**TN:**)—numbers only. Press F2 to go to the next item.
- 5. Input an **E-mail address** (**MA:**) and press the Enter key.
- 6. Press the Set Key ( **OK**).
- 7. Assign the contact to a group by pressing the Function key for the contact group. Press the Set key (**SNext**) to display the next page of group names.
- 8. Press the Address Book key or the Setup key to exit the Address Book menu.

See the Instruction Manual for details about maintaining the Address Book.

## **Make a call from Address Book**

- 1. Press the OFF Hook key.
- 2. Press the Set key (**SAdBk**) to open the Address Book.
- 3. Select a group by the corresponding Function key.

Press the Set key (**SNext**) to display the next page of group names.

- 4. Choose the contact to call by pressing the Function key associated with contact. Press the Set key (**SNext**) to display the next page of names.
- 5. Press the OFF Hook key again to dial.

## **Turning OFF the Wireless Phone Card**

The Wireless Phone Card consumes power continuously when it's on. To conserve power when the phone is not needed, turn it OFF as follows:

Press the Shift key and then the ON/OFF key. Notice the ON-Hook and antenna icons disappear from the Status Bar. .

## **Turning ON the Wireless Phone Card**

Turn ON the Wireless Phone Card again as follows:

Press the Shift key and then the ON/OFF key. Notice the ON-Hook and antenna icons reappear on the Status Bar. .

#### **Sending E-mail**

- 1. Write an e-mail in either Normal Mode or Chat Mode. This is the body of your e-mail.
- 2. Press the Send E-mail key.
- 3. Enter a Subject and then press the Enter key or the Space key.
- 4. Press the Set Key (**SOK**) to move to the next field.
- 5. Select a group by pressing the corresponding Function key. Press the Set key (**SNext**) to display the next page of group names.
- 6. Select a contact by pressing the corresponding Function key. Press the Set key (**SNext**) to display the next page of names.
- 7. The display will show transmission progress.

#### **Receiving E-mail**

- 1. Press the Receive E-mail key. The display will list e-mails previously received
- 2. Press F4, Mail, The unit will process downloading e-mails from the server.
- 3. When downloading the e-mails is complete, the list of e-mails will be shown.
- 4. Use the F1 and F2 keys to navigate through the e-mail list.
- 4. Press the Set Key (**SOK**) to open the selected e-mail.

## **USB KEYBOARD MODE**

Before using the TalkingAid Wireless as an alternative PC keyboard, you may need to install a driver on the PC. See Chapter 9 in the manual for details and procedure.

- 1. Press the Setup key to go into Setup Mode.
- 2. Press the F6 key, **PC/Net**.
- 3. Press the F4 key, **USB Keyboard Mode**.
- 4. Connect the device to the PC with a USB cable.
- 5. Insert a PC Keyboard Overlay sheet under the keyguard to show the key functions. A PC Keyboard Overlay page in the Appendix of the Instruction Manual can be photocopied and trimmed to fit.
- 6. Press the Setup key to exit the USB Keyboard Mode. Remove the USB cable.